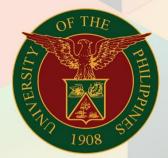

University of the Philippines

# FMIS

Financial Management Information System User Manual

# Generation of UP Property Accountability Report

# **FMIS User Manual**

# Assets

Author: Riza A. Nequias

Creation Date: 01 December 2023
Last Updated: 06 December 2023

Document Ref: FMIS User Manual – Generation of UP Property Accountability Report

Version: 1.0

### 1. DOCUMENT CONTROL

## 1.1 Change Record

| Date             | Author        | Version | Change Reference: |  |  |
|------------------|---------------|---------|-------------------|--|--|
| 06 December 2023 | Nequias, Riza | 1.0     | Initial           |  |  |
|                  |               |         |                   |  |  |

# 2. Description

| Manual ID                |                                                                                                    |  |  |  |
|--------------------------|----------------------------------------------------------------------------------------------------|--|--|--|
| Manual Name              | Generation of UP Property Accountability Report                                                                                                    |  |  |  |
| Information System       | Financial Management Information System                                                                                                    |  |  |  |
| <b>Functional Domain</b> | Assets Module                                                                                                    |  |  |  |
| Responsibility           | UP Employee Self Service                                                                                                    |  |  |  |
| Purpose                  | Generate the list of assets assigned to you, a UP Employee, as tagged in the UIS                                                                                            |  |  |  |
| Data Requirement         | None                                                                                                    |  |  |  |
| Dependencies             | None                                                                                                    |  |  |  |
| Scenario                 | A UP employee will generate the UP Property Accountability Report to serve as reference for clearance or for other purposes as determined by the employee or UP management. |  |  |  |

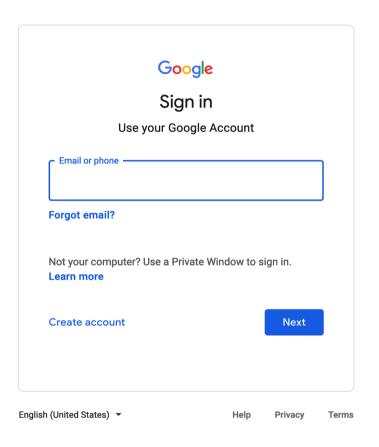

Step 1. Go to https://uis.up.edu.ph

Step 2. Log-in your UP Mail credentials (e.g. email and password)

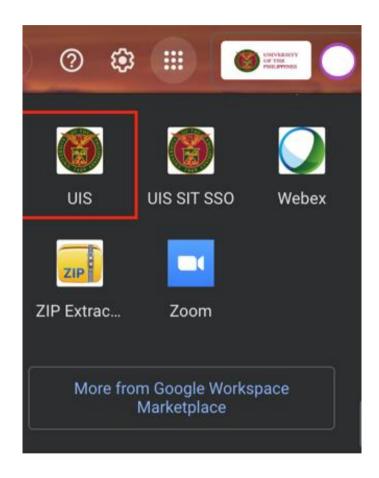

Or you may open your UP Mail and go to the Google Workspace and select **UIS** 

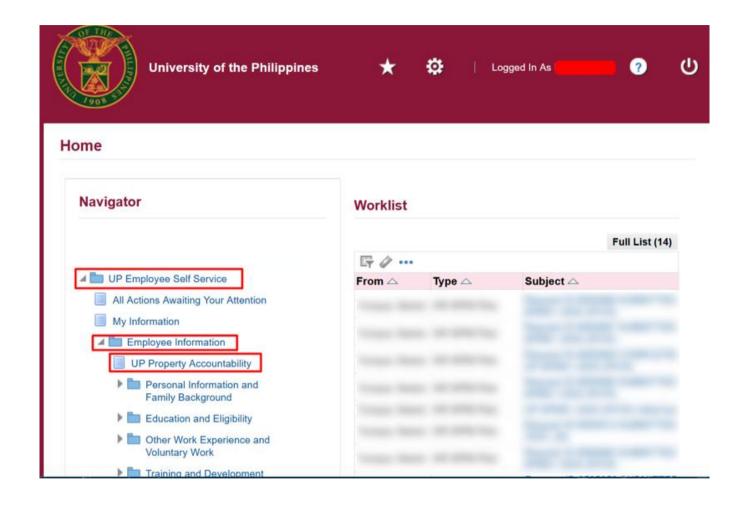

Step 3. On the Navigator, go to UP Employee Self Service > Employee Information > UP Property Accountability.

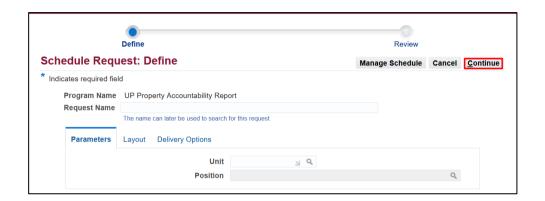

| Field Name | Description                                                                       | Remarks                                                                                                    |  |  |  |
|------------|-----------------------------------------------------------------------------------|----------------------------------------------------------------------------------------------------|--|--|--|
| Unit       | Organization of the UP Employee  - List of organizations a UP Employee is serving | <ul> <li>Optional</li> <li>List of Values</li> <li>Select a unit if you would like to generate only the assets assigned to you from the selected Unit</li> <li>Leave blank if you would like to generate all the assets assigned to you regardless of unit/office</li> </ul>               |  |  |  |
| Position   | Position of UP Employee - List of positions a UP Employee holds                   | <ul> <li>Optional</li> <li>List of Values</li> <li>Select one of your positions if you would like to generate only the assets assigned to you based on your assignment</li> <li>Leave blank if you would like to generate all the assets assigned to you regardless of position</li> </ul> |  |  |  |

Step 4. On the Schedule
Request: Define window go to
the Parameters tab.

Fill-out the parameters.

Click **Continue** to generate the list.

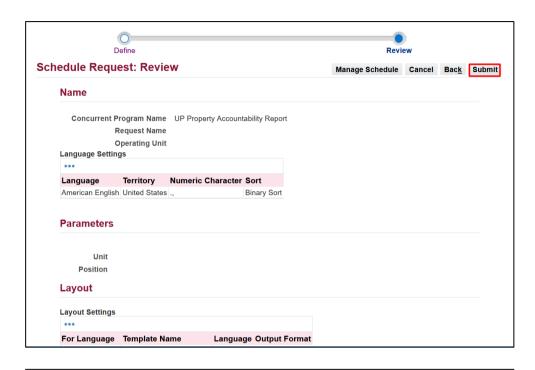

i Information

Your request for UP Property Accountability Report has been scheduled. The Request ID is 10535443

OK

**Step 5.** You will be led to the **Schedule Request: Review** window.

Review the Parameters.

Once you complete your review, click **Submit**.

**Step 6.** An *Information* box will appear once your request has been submitted. Take note of the *Request ID Number*.

Then, click OK.

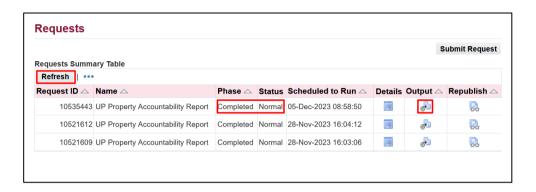

Step 7. On the Requests window, click Refresh until the Phase becomes Completed and Status, Normal.

Then, click the *Output* icon.

#### **Expected Result:**

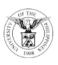

#### UNIVERSITY OF THE PHILIPPINES

#### DILIMAN

Diliman, Quezon City, Metro Manila, NCR VAT Reg. TIN: 000-864-006-00002

#### **UP Property Accountability**

Entity Name: Received By: Position

074.04700.0040406

UP System

Vice President For Administration

| Asset ID | Property<br>Number | Date<br>Acquired | Description | Asset Location | RC Code    | RC Description               | Qt<br>y | UOM | Amount    |
|----------|--------------------|------------------|-------------|----------------|------------|------------------------------|---------|-----|-----------|
|          |                    |                  |             | 101, -, -      |            | UPS Office of the Vice       |         |     |           |
| 7395     |                    | 28-Feb-2023      | LAPTOP I7   | Issued to:     | SA02014001 | President for Administration | 1       | un  | 84,000.00 |

Report generated with UP eBusiness Suite Release 12 on December 6, 2023 16:50:3

Page 3 of 4

DISCLAMER: The screenshots in this document are for illustration purposes only and may not be the same as the final user interface.